### **CONTENTS**

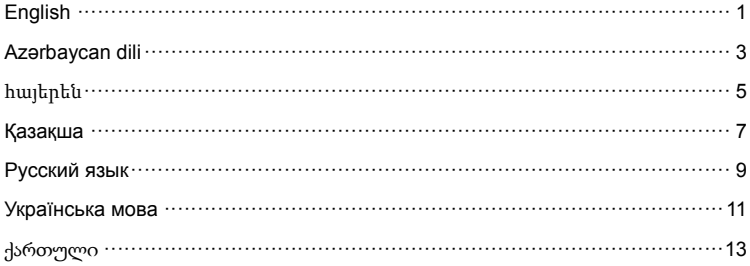

### Installation

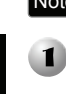

Note The product model shown in this QIG is TD-W8901G, as an example.

**TP-LINK** 

 Insert the provided Resource CD into your CD-ROM drive. Then the Setup Wizard will automatically pop up on your computer's screen.

Please select your product model and click **Start Setup**.

> Then a flash video will pop up and show you how to connect your devices. After that, the **Easy Setup Assistant** will start.

Click **START**, and then follow the step-by-step instructions until you complete the configuration.

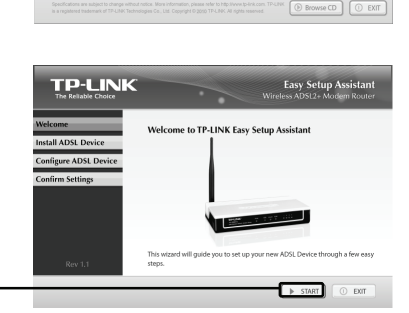

Setup Wizard

# **Troubleshooting**

### **1. How can I configure my Router without the Resource CD?**

- 1) Connect your computer to the Router with an Ethernet cable
- 2) Open a web browser and enter the address **http://192.168.1.1**
- 3) The default username and password are both **admin**
- 4) If you have changed the username or password and can not remember it, you will need to restore your Router's configuration to its factory default settings then use the default username and password.
- **2. How do I restore my Router's configuration to its factory default settings?**

With the Router powered on, press and hold the **RESET** button on the rear panel for 8 to 10 seconds before releasing it.

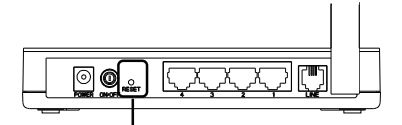

Press it for 8 to 10 seconds.

Note Once the Router is reset, the current configuration settings will be lost and you will need to re-configure the Router.

### **3. What can I do if I cannot access the Internet?**

- 1) Check to see if all the connectors are connected well, including the telephone line, Ethernet cables and power adapter.
- 2) Consult your ISP and make sure all the VPI/VCI, Connection Type, account username and password are correct. If there are any mistakes, please correct the settings and try again.
- 3) If you still cannot access the Internet, please restore your Modem Router to its factory default settings and reconfigure your Modem Router by following the instructions of this OIG
- 4) Please feel free to contact our Technical Support if the problem still exists.

#### Note **Information for technical support can be found in the last page.**

# Quraşdırılma

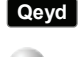

QIG-də nümunə kimi göstərilmiş məhsul modeli TD-W8901G-dir.

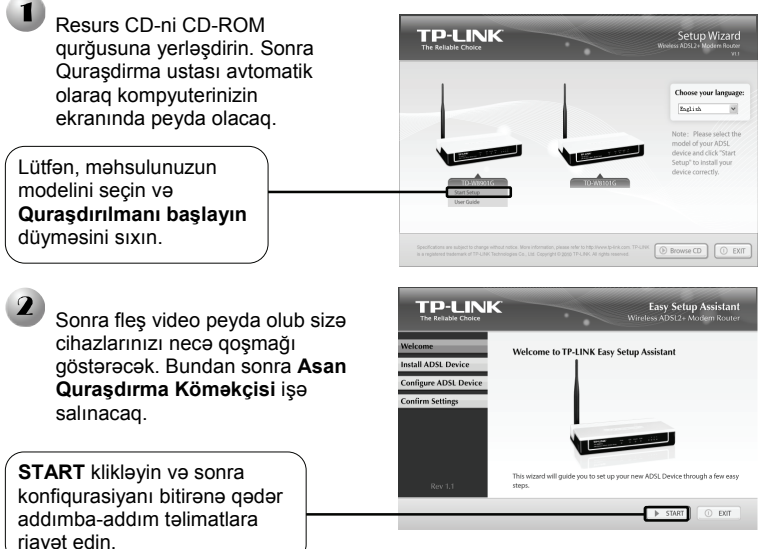

# Nasazlıqların aşkarlanması

### **1. Resurs CD olmadan Ruterimi necə konfiqurasiya edə bilərəm?**

- 1) Kompyuterinizi Ethernet kabeli ilə ruterə qoşun
- 2) Veb brauzeri açıb bu ünvanı yığın **http://192.168.1.1**
- 3) Susmaya görə həm istifadəçi adı həm də parol **admin**
- 4) Əgər siz istifadəçi adı yaxud parolu dəyişmisiniz və onu yada sala bilmirsinizsə, siz Ruterin konfiqurasiyasını zavod standart parametrlərinə geri bərpa edib sonra susmaya görə istifadəçi adı və parolu istifadə etməli olacaqsınız.
- **2. Ruterin konfiqurasiyasını zavod standart parametrlərinə necə geri bərpa edə bilərəm?**

İşə salınmış Ruterin arxa panelindəki **RESET** düyməsini 8-10 saniyə ərzində sıxıb saxlayıb buraxın.

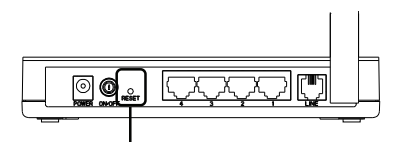

Onu 8-10 saniyəyə qədər sıxın.

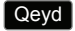

Ruter yenidən qoşulandan sonra carı konfiqurasiya parametrləri silinəcək və onu yenidə konfiqurasiya etmək lazım olacaq.

### **3. Internetə daxil ola bilmirəmsə nə etməliyəm?**

- 1) Telefon xətti, Ethernet kabelləri və elektrik enerjisi rozetkası daxil olmaqla bütün birləşdiricilər yaxşı qoşulmasını yoxlayın.
- 2) İnternet xidməti təmin edənlə məsləhətləşin və əmin olun ki, VPI/VCI, Bağlantı Növü, hesab istifadəçi adı və parol düzdür. Səhv olanda, lütfən parametrləri düzəldin və yenədən cəhd edin.
- 3) Siz hələ də İnternetə daxil ola bilmirsinizsə, lütfən Modem Ruterin zavod standart parametrlərinə geri bərpa edin və Modem Ruterinizi bu QIG-in təlimatlarına uyğun olaraq yenidən konfiqurasiya edin.
- 4) Problem hələ də qalan təqdirdə, lütfən bizim Texniki Yardım xidmətimizlə əlaqə saxlayın.

### Qeyd **Texniki dəstək üçün informasiya sonuncu səhifədədir.**

### Տ ե ղ ադ ր ո ւ մ

### Ծ ան ո ւ ց ո ւ մ

Այ ս ար ագ տե ղ ադ ր մ ան ու ղեցու յ ցու մ (ԱՏՈՒ ) ո ր պե ս օ ր ի ն ակ է վերցվել ար տադ ր ան ք ի TD-W8901G մոդել ը :

Զ ե տե ղ ե ք տր ամ ադ ր վ ած Ռե ս ո ւ ր ս ի CD-ն CD-ROM ս ար քի մեջ: 3 ե տո Տ ե ղ ադ ր մ ան մոգը ի ն ք ն աշ խատո ր ե ն կ հ այ տն վ ի հ ամ ակ ար գ չ ի  $t \downarrow p$  ան ի  $u$  :

Ը ն տր ե ք ար տադ ր ան ք ի մոդել ը և կ տտաց ր ե ք **Մե կ նար կ ե լ տե ղակ այ ո ւ մը** :

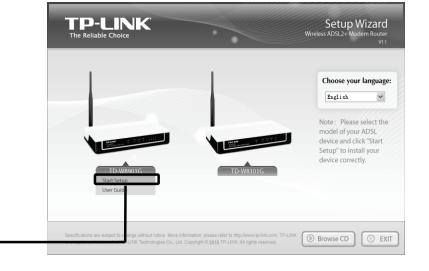

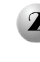

հայերեն

Որից հ ե տո կ հ այ տն վ ի  $\mathfrak{h}$  i  $\mathfrak{b}$   $>$   $\mathfrak{m}$  uniquely in the number ցու յ ց կ տա, ի ն չ պե ս կապակցել գործիքները: Դր ան ի ց հ ե տո կ մ ե կ ն ար կ ի **Հեշտ տե ղադր ման օ գնակ անը** :

Կ տտաց ր ե ք **ՄԵԿՆԱՐ Կ** և հ ե տև ե ք մ ան ր ամ աս ն հ ր ահ ան գ ավ ո ր ո ւ մ ն ե ր ի ն ` մինչ և կ ազ մ աձ և մ ան  $u$ ավ ար տը :

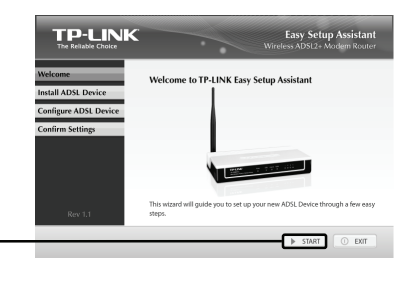

## Խափան ո ւ մ ն ե ր ի շ տկ ո ւ մ

- **1. Ինչ պե ՞ ս կ ար ե լ ի է կ ազմաձ ևե լ ի մ Եր թո ւ ղի չ ը առ անց Ռե ս ո ւ ր ս ի CD-ի :** 
	- 1) Կ ապակ ց ե ք հ ամ ակ ար գ ի չ ը ե րթո ւ ղի չ ի ն Ethernet մ ալ ո ւ խի միջ ոցով
	- 2) Բ աց ե ք վեբ զննիչ ը և մ ո ւ տք ագ ր ե ք հ աս ց ե ն **http://192.168.1.1**
- $3)$  Սկ զ բ ն ադ ի ր օգ տագ ո ր ծ ո ղ ի ան ո ւ ն ն ո ւ գ աղ տն աբ առ ն ե ն ` **վար ի չ**
- 4) Եթե փո խե լ ե ք օ գ տագ ո ր ծ ո ղ ի ան ո ւ ն ը կ ամ գ աղ տն աբ առ ը և չ եք կ ար ո ղ ան ո ւ մ հիշ ել , պե տք է վ ե ր ակ ան գ ն ե ք Երթո ւ ղի չ ի կ ազ մ աձ և ը գ ո ր ծ ար ան այ ի ն ս կ զ բ ն ադ ի ր կ ար գ ավ ո ր ո ւ մ ն ե ր ո վ և օ գ տագ ո ր ծ ե ք ս կ զ բ ն ադ ի ր օ գ տագ ո ր ծ ո ղ ի ան ո ւ ն ն ո ւ գ աղ տն աբ առ ը :

### **2. Ինչ պե ՞ ս կ ար ե լ ի է վե ր ակ անգնե լ ի մ Եր թո ւ ղի չ ի ս կ զբ նադի ր գո ր ծ ար անայ ի ն կ ար գավո ր ո ւ մնե ր ը :**

 կ ո ճ ակ ը , ապա բ աց թո ղե ք այ ն : Երթո ւ ղի չ ը մ ի աց վ ած վ ի ճ ակ ո ւ մ 8-10 վ այ ր կ յ ան ի ը ն թ աց ք ո ւ մ ս ե ղ մ ած պահ ե ք հ ե տև ի վ ահ ան ակ ի վրա գ տն վ ո ղ **Վե ր ակ այ ման**

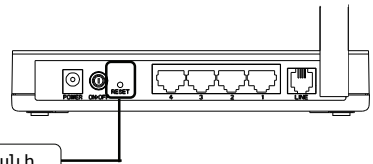

Սեղ մած պահեք այ և 8-10 վայրկյա կի

.<br>Ծաև ու ցու մ Երթուղիչ ը վերակայելուց հետո ը կթացիկ կազմաձև ի կ ար գ ավ որ ու մ ն ե րը կ կ որ ե ն և ան հ ր աժ ե շ տ կ լ ի ն ի կա զմա ձև ել երթուղիչը կրկին:

### 3. **Ի՞ նչ կ ար ե լ ի է անե լ , ե թե չեմ կ ար ո ղանո ւ մ մատչ ե լ Հ ամաց անց ը :**

- 1) Ստուգեք արդյոք բոլոր կապակցիչ ները նորմալ են` ներառյալ հեռախոսի գիծը, Ethernet մայու խները և հ ո ս ան ք ի հ ար մ ար ի չ ը :
- 2) Խոր հրդակցեք Ձեր Յամացանցի ծառայություններ տր ամ ադ ր ո ղ ի հետ և հ ամ ո զ վ ե ք , ո ր բոլ որ VPI/VCI, Կ ապակ ց մ ան տե ս ակ ը , հ աշ վ ի օ գ տագ ո ր ծ ո ղ ի ան ո ւ ն ն ո ւ գ աղ տն աբ առ ը ճիշտ ե ն : Եթե ինչ -ո ր ս խալ ն ե ր կ ան , ու ղղեք կ արգավորում ները և կրկին փորձեք:
- 3) Եթե դեռ չ ի հաջ ողվ ու մ մատչ ել Rամացանցը, վ եր ակ ան գ ն ե ք Մո դ ե մ ի ե ր թ ո ւ ղ ի չ ը ի ր գ ո ր ծ ար ան այ ի ն ս կ զ բ ն ադ ի ր կ ար գ ավ ո ր ո ւ մ ն ե ր ո վ և ն ո ր ի ց կ ազ մ աձ և ե ք Մո դ ե մ ի ե րթո ւ ղի չ ը ` հ ե տև ե լ ո վ այ ս ԱՏՈՒ -ի հ ր ահ ան գ ավ ո ր ո ւ մ ն ե ր ի ն :
- 4) Եթե խն դ ի ր ը չ ի լ ու ծվու մ , կ ապն վ ե ք մեր Տ ե խն ի կ ակ ան աջ ակ ց մ ան կ ե ն տր ո ն ի հետ:

Ծ ան ո ւ ց ո ւ մ **Տե խնի կ ակ ան աջ ակ ց ո ւ թյ անն առ նչ վո ղ տե ղե կ ո ւ թյ ո ւ ննե ր ը տե ղակ այ ված ե ն վերջ ին էջում:** 

# Opнaтy

Осы Нұсқаулықта көрсетілген бұйымның моделі TD-W8901G, Ескерту Осы нұсқаулы<br>мысал ретінде.

**TP-LINK** 

 $\blacksquare$ 

Берілген резервтік компакт-дискіні CD-ROM жетегіне салыңыз. Одан кейін компьютер экранында автоматты түрде орнату жүйесі пайда болады.

Бұйымыңыздың моделін таңдап, **Start Setup**  пернесін шертіңіз.

**START** пернесін шертіп, конфигурация аяқталғанша, нұсқауларды біртіндеп

орындаңыз.

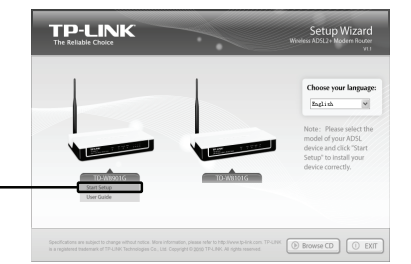

Одан кейін флэш-бейне пайда болып, құрылғыларыңызды қалай қосуға болатынын көрсетеді. Бұдан кейін **Easy Setup Assistant** іске қосылады.

Welcome to TP-LINK Easy Setup Assistant **LADSL Device** gure ADSL Devi  $0.80$ 

Easy Setup Assistant

**Қазақша**

# Ақаулықтарды табу

### **1. Резервтік компакт-дискісіз бағыттауышымды қалай конфигурациялауға болады?**

- 1) Компьютеріңізді бағыттауышқа Ethernet кабелі арқылы қосыңыз
- 2) Веб-браузерді ашып, **http://192.168.1.1** адресті енгізіңіз.
- 3) Үндеместен орнатылған пайдаланушы аты мен құпия сөз екеуі де **admin**

4) Егер пайдаланушы аты мен құпия сөзді өзгертіп, есіңізге түсіре алмасаңыз, бағыттаушыңыздың конфигурациясын зауыттық үндеместен орнатылған мағыналарына келтіріп, үндеместен орнатылған пайдаланушы аты мен құпия сөзді пайдаланыңыз.

### **2. Бағыттаушымның конфигурациясын қалай зауыттық үндеместен орнатылған мағыналарына келтіремін?**

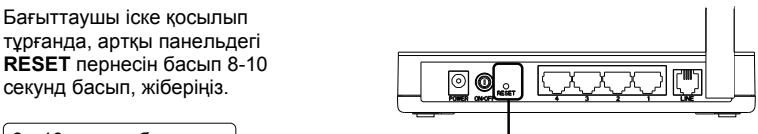

8 - 10 секунд басыңыз.

Ескерту

Бағыттауышы алғашқы қалпына келтірілген соң, ағымдағы конфигурация параметрлері жоғалады, ал сізге бағыттауышты қайта конфигурациялауға тұра келеді.

#### **3. Интернетке кіру мүмкіндігім болмаса, не істеймін?**

- 1) Барлық қосылыстардың, оның ішінде телефон желісінің, Ethernet кабельдерінің жəне қуат адаптерінің, дұрыс жалғанғанына көз жеткізіңіз.
- 2) Өзіңіздің Интернет қызметтер провайдеріңізбен ақылдасыңыз жəне барлық VPI/VCI қосылыстардың, есептік пайдаланушы атының жəне құпия сөздің дұрыстығына көз жеткізіңіз. Егер қандай да болсын қателіктер кетсе, параметрлерді түзетіп, қайта қосып көріңіз.
- 3) Егер интернетке кіру мүмкіндігіңіз əлі де болмаса, модем бағыттаушыны зауыттық үндеместен орнатылған параметрлеріне келтіріп, осы Нұсқаулықтағы нұсқауларды орындап қайта конфигурациялаңыз.
- 4) Егер проблема шешілмесе, біздің техникалық жəрдем көрсету қызметімізбен қысылмай байланысыңыз.

#### Ескерту **Техникалық қолдау жөніндегі ақпаратты соңғы беттен таба аласыз.**

### Установка

Внимание в качестве примера в Руководстве по быстрой установке приводится модель TD-W8901G.

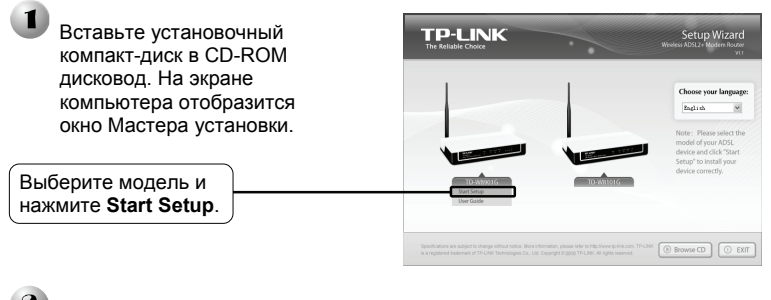

Отобразится флэш-ролик, на котором будет показано,как нужно подключить устройства. После этого начнет работать **Easy Setup Assistant**.

Нажмите **START** и следуйте пошаговым инструкциям до завершения настройки.

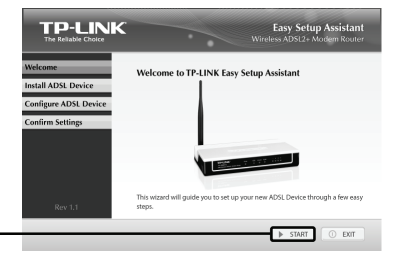

## Устранение неисправностей

- **1. Каким образом я могу настроить маршрутизатор без установочного компакт-диска?** 
	- 1) Подсоедините маршрутизатор к компьютеру с помощью кабеля Ethernet
	- 2) Откройте браузер и введите адрес **http://192.168.1.1**
	- 3) По умолчанию имя пользователя и пароль одно и то же слово **admin**
	- 4) Если вы изменили имя пользователя и пароль и не можете их вспомнить, вам потребуется вернуться к заводским настройкам маршрутизатора, затем повторить попытку и ввести имя пользователя и пароль по умолчанию.

### **2. Каким образом я могу произвести сброс настроек маршрутизатора до заводских?**

При включенном маршрутизаторе нажмите и удерживайте кнопку **RESET** на задней панели устройства в течение 8-10 секунд.

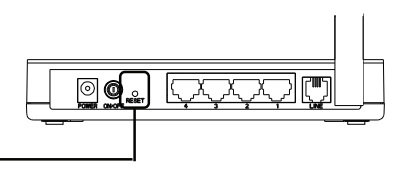

Нажмите и удерживайте кнопку в течение 8-10 секунд.

Внимание После сброса настроек маршрутизатора текущие настройки будут потеряны, и вам потребуется заново произвести настройку маршрутизатора.

#### **3. Что делать, если я не могу выйти в Интернет?**

- 1) Проверьте правильность подключения всех вилок и разъемов, включая телефонный провод, кабель Ethernet и блок питания.
- 2) Свяжитесь с вашим поставщиком Интернет-услуг для проверки корректности параметров VPI/VCI, типа подключения, пароля и имени пользователя вашего счета. При наличии ошибок, исправьте их в настройках и попробуйте выйти в Интернет еще раз.
- 3) Если вы по-прежнему не можете выйти в Интернет, сбросьте настройки маршрутизатора со встроенным модемом до заводских, и произведите его перенастройку, следуя инструкциям Руководства по быстрой настройке.
- 4) При сохранении проблемы свяжитесь со службой технической поддержки.

#### Внимание **Информацию о технической поддержке можно найти на последней странице.**

### Установка

### **Приміткa**

У даній інструкції для прикладу номер моделі позначається TD-W8901G.

**Українська мова** країнська мова

Встановіть диск з комплекту у **TP-LINK** ваш CD-ROM привід. Після цього автоматично відкриється вікно Майстра Настройки (Setup Wizard).

Вкажіть модель вашого пристрою і натисніть **Start Setup** (Розпочати Настройку).

> Після цього ви побачите відео, що показує, як правильно підключити пристрої. По закінченню відкриється вікно **Easy Setup Assistant** (Помічника зі швидкої настройки).

Натисніть кнопку **START**  (Розпочати) і виконайте усі покрокові інструкції, щоб завершити настройку.

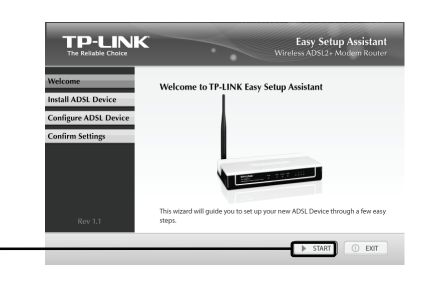

Setup Wizard

**D** Browse CD **C** EXI

# Усyнення несправностей

### **1. Як можна налаштувати маршрутизатор без диска з драйверами та утилітою?**

- 1) Підключіть ваш комп'ютер до маршрутизатора за допомогою Ethernet кабелю.
- 2) Відкрийте веб-браузер та введіть адресу **http://192.168.1.1**
- 3) Початковим стандартним паролем та ім'ям користувача є **admin**
- 4) Якщо ви встановили інші пароль та ім'я користувача і забули їх, відновіть стандартні настройки маршрутизатора та введіть стандартні пароль та ім'я, вказані в попередньому пункті.

### **2. Як відновити стандартні заводські настройки маршрутизатора?**

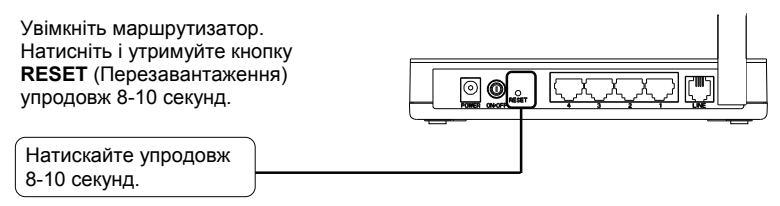

**Примітка** Після перезавантаження маршрутизатора втрачаються усі поточні настройки, тому вам буде необхідно знову налаштувати їх.

#### **3. Що робити, якщо я не можу підключитися до Інтернету?**

- 1) Перевірте усі необхідні з'єднання: підключення до телефонної лінії, кабелі Ethernet, живлення тощо.
- 2) Проконсультуйтеся з вашим провайдером; впевніться, що такі параметри, як тип з'єднання, VPI/VCI, ім'я користувача та пароль вказані правильно. За наявності помилок, виправте їх та спробуйте підключитися знову.
- 3) Якщо ви досі не можете підключитися до Інтернету, спробуйте відновити стандартні настройки маршрутизатора і знову налаштувати їх відповідно до наданих інструкцій.
- 4) Якщо вам не вдалося вирішити проблему, будь ласка, зверніться до нашої Служби Технічної Підтримки.

#### **Примітка Інформацію з технічної підтримки можна знайти на останній сторінці.**

### ი ნ ს ტ ა ლა ც ი ა

### შენიშვნ ა

მ ოც ე მ ულ ს წ რა ფი ი ნ ს ტ ა ლა ც ი ი ს ს ა ხ ე ლმ ძ ღ ვ ა ნ ე ლო შ <sup>ი</sup> ა ღ წ ე რ ი ლი ა პ რ ო დუქ ტი ს მ ო დე ლი TD-W8901G, მ ა გ ა ლი თი ს სა ხით.

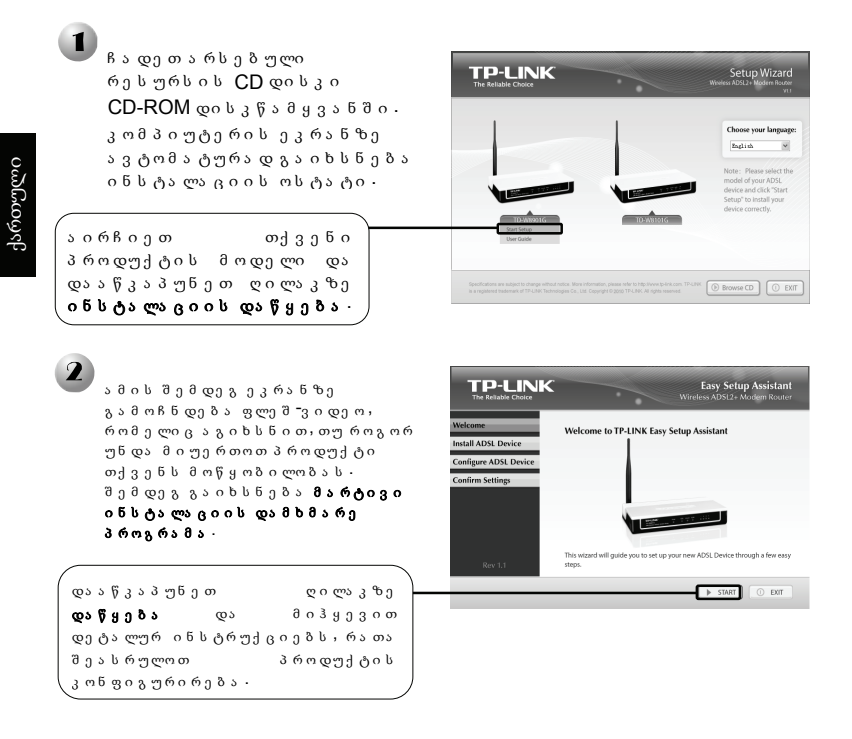

### პ რობ ლე მ ე ბის ა ღ მ ო ფ ხ ვ რ ა

**1.** როგ ორ შ ე ვ ა ს რ უ ლო მ ა რშ რუტი ზა ტორი ს კ ონ ფი გ ური რე ბ ა რე ს ურს ი ს **CD-**ი ს გ ა რე შ ე **?** 

13

- 1) მ ი უე რ თე თ მ ა რშ რუტი ზა ტორი კ ომ პ ი უტე რს Ethernet კ ა ბ ე ლი ს მ ე შ ვ ე ობ ი თ
- 2) გა ხ ს ე ნ ი თ ვე ბ ბ რა უ ზე რი და შეიყვანეთ მ ი ს ა მ ა რთი **http://192.168.1.1**
- 3) ნ ა გ უ ლი ს ხ მ ე ვ ი მ ო მ ხ მ ა რ ე ბ ლი ს ს ა ხ ე ლი და პ ა რ ო ლი შ ე მ დე გ ი ა : **admin**
- 4) თ უ თქ ვ ე ნ შ ე ც ვ ლი თ მ ო მ ხ მ ა რ ე ბ ლი ს ს ა ხ ე ლს ა ნ პ ა რ ო ლს დ ა შ ე მ დე გ ისინი და გ ა ვ ი წ ყ დე ბ ა თ, მ ოგ ი წ ე ვ თ თქ ვ ე ნ ი მ ა რშ რუტი ზა ტორი ს კ ონ ფი გ ურა ც ი ი ს ა ღ დგ ე ნ ა , ანუ ნ ა გ უ ლი ს ხ მ ე ვ ი ქ ა რ ხ ნ უ ლი პ ა რა მ ე ტრე ბ ი ს და ყ ე ნ ე ბ ა , შ ე მ დე გ კ ი შ ე ძ ლე ბ თ ნ ა გ უ ლი ს ხ მ ე ვ ი მ ო მ ხ მ ა რ ე ბ ლი ს ს ა ხ ე ლი ს ა დ ა პ ა რ ო ლი ს გ ა მ ოყ ე ნ ე ბ ა ს .

### 2. **როგორ აღვადგინო მ არშრუტიზ ატორის კონფიგურაციის** ნ ა გ უ ლი ს ხ მ ე ვ ი ქ ა რ ხ ნ უ ლი პ ა რა მ ე ტრე ბ ი **?**

ჩ ა რთე თ მ ა რშ რუტი ზა ტორი ე ლე ქ ტ რ ო ქ ს ე ლშ ი , და ა ჭ ი რ ე თ უკ ა ნ ა პ ა ნ ე ლზ ე განთავსებულ ღილაკზე პ ა რა მ ე ტრე ბ ი ს ა ღ დგ ე ნ ა და გეჭიროთ 8-10 წამის გ ა ნ მ ა ვ ლო ბ ა შ ი , შ ე მ დე გ ა უშ ვ ი თ ხ ე ლი ღ ი ლა კ ს .

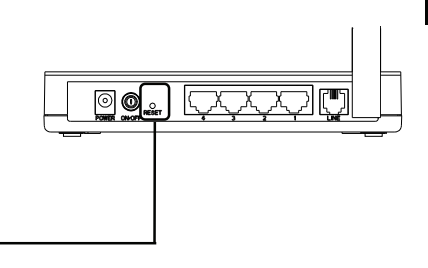

ქართული

და ა ჭ ი რ ე თ და გ ე ჭ ი როთ 8-10 წამი .

შენიშვნ ა როგ ორც კ ი მ ა რშ რუტი ზა ტორი ს პ ა რა მ ე ტრე ბ ი ა ღ დგ ე ბ ა , მ ი მ დი ნ ა რ ე კ ონ ფი გ ურა ც ი ი ს პ ა რა მ ე ტრე ბ ი და ი კ ა რ გ ე ბ ა დ ა ს ა ჭ ირო გ ა ხ დე ბ ა მ ა რშ რუტი ზა ტორი ს ხ ე ლა ხ ლა კ ონ ფი გ ური რე ბ ა .

#### **3.** რ ა გ ა ვ ა კ ე თო **,** თ უ ი ნ ტე რნ ე ტშ ი ვერ შ ე ვ დი ვ ა რ **?**

- 1) შ ე ა მ ოწ მ ე თ , რომ ყ ვ ე ლა კ ონ ე ქ ტორი ს წ ორა დ ა რი ს შეერთ ებულ ი ,მათ შორის სატელ ეფონო ხაზი, ${\sf Ethernet}$ კ ა ბ ე ლე ბ ი დ ა კვების ა და პ ტე რ ი .
- $2)$  მ ი მ ა რთეთ თქვენი ინტერნეტის ს ერვის ის პროვაიდერს და და რწ მ უნ დი თ , რომ ყველა VPI/VCI, კავშ ი რი ს ტი პი , ა ნ გ ა რ ი შ თ ა ნ დ ა კ ა ვ შ ი რ ე ბ უ ლ ი მ ო მ ხ მ ა რ ე ბ ლ ი ს ა ხ ე ლ ი დ ა პ ა რ ო ლი ს წ ორი ა . თ უ შ ე ც დო მ ე ბ ს ა ღმ ოა ჩ ე ნ თ , გ ა ა ს წ ორე თ პ ა რ ა მ ე ტ რ ე ბ ი დ ა ხ ე ლ ა ხ ლ ა ს ც ა დ ე თ -
- $3)$  თუ მაინც ვერ შედიხართ ინტერნეტში, აღადგინეთ მოდემის მ ა რშ რუტი ზა ტორი ს ნ ა გ უ ლი ს ხ მ ე ვ ი ქ ა რ ხ ნ უ ლი პ ა რა მ ე ტრე ბ ი დ ა ხ ე ლა ხ ლა მ ო ა ხ დი ნ ე თ მისი კ ონ ფი გ ური რე ბ ა მ ოც ე მ ულ ს ა ხ ე ლმ ძ ღ ვ ა ნ ე ლო შ ი მ ო ყ ვ ა ნ ი ლი ი ნ ს ტრუქ ც ი ე ბ ი ს შესა ბამისად .
- $4)$  არო ბლემ ის გამეორების შემთხვევაში , გთხოვთ , და უკ ა ვ შ ი რ დე თ ჩვენს ტე ქ ნ ი კ ური მ ხ ა რ და ჭ ე რ ი ს ს ა მ ს ა ხ ურს .

შენიშვნ ა ი ნ ფორნ ა ც ი ა ტე ქ ნ ი კ ური მ ხ ა რ და ჭ ე რ ი ს შესა ხებ ი ხ ი ლე თ ბ ო ლო გ ვ ე რ დზ ე **.** 

### **Technical Support**

- For more troubleshooting help, go to: **http://www.tp-link.com/en/support/faq**
- To download the latest Firmware, Driver, Utility and User Guide, go to: **http://www.tp-link.com/en/support/download**
- $\blacksquare$  For all other technical support, please contact us by using the following details:

#### **Global**

Tel: +86 755 26504400 E-mail: support@tp-link.com Service time: 24hrs, 7days a week

#### **Российская Федерация**

Тел.: 8 (499) 754 55 60 8 (800) 250-55-60 (звонок бесплатный из любого региона РФ) E-mail: support.ru@tp-link.com Время работы: Пн.-Пт. с 10:00 до 18:00. GMT+4 \*кроме выходных и праздничных дней в Российской Федерации

#### **Україна**

Тел.: 0-800-505-508 E-mail: support.ua@tp-link.com Режим роботи: 14:00-22:00 Пн.-Пт. (за виключенням державних святкових днів)